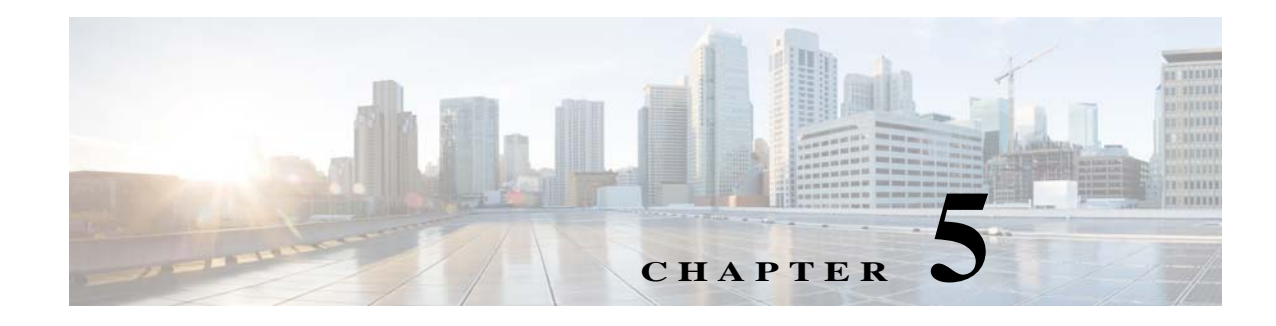

## **Licenses**

This chapter describes how to identify and resolve problems related to licenses.

## **Information About Licenses**

The name for the Cisco Nexus 1000V license version 3.0 package is NEXUS1000V\_LAN\_SERVICES\_PKG. By default, 1024 licenses are installed with the Virtual Supervisor Modules (VSM). These default licenses expire after 60 days. You can purchase permanent licenses that do not expire.

Licensing is based on the number of CPU sockets on the Microsoft Hyper-V servers attached as Virtual Ethernet Modules (VEMs) to the VSM.

A module is either licensed or unlicensed:

- **•** Licensed module—A VEM is licensed if it acquires licenses for all of its CPU sockets from the pool of available licenses installed on the VSM.
- **•** Unlicensed module—A VEM is unlicensed if it does not acquire licenses for all of its CPU sockets from the pool of available licenses installed on the VSM.

If a VEM is unlicensed, the virtual Ethernet ports corresponding to the Virtual Machines (VMs) are kept down and are shown as unlicensed.

**Note** The server administrator has no information about VEM licenses. The VEM licensed state must be communicated to server administrators so that they are aware that vEthernet interfaces on unlicensed modules cannot pass traffic.

For additional information about licensing, including how to purchase or install a license, or how to remove an installed license, see the *Cisco Nexus 1000V for Microsoft Hyper-V License Configuration Guide*.

### **Contents of the License File**

The contents of the Cisco Nexus 1000V license file contents indicate the number of licenses purchased and the host ID. To display the contents of a license file, use the **show license file** *license\_name* command.

```
n1000v# show license file sample.lic
sample.lic:
```
Ι

```
SERVER this host ANY
VENDOR cisco
INCREMENT NEXUS1000V_LAN_SERVICES_PKG cisco 3.0 permanent 16 \
         HOSTID=VDH=8449368321243879080 \
         NOTICE="<LicFileID>sample.lic</LicFileID><LicLineID>0</LicLineID> \
         <PAK>dummyPak</PAK>" SIGN=34FCB2B24AE8
```
The host ID that appears in the license file must match the ID that is shown on the VSM. To verify that the IDs match, use the **show license host-id** command. See [Example 5-6 on page 5-6](#page-5-0).

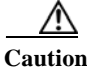

**Caution** Do not edit the contents of the license file. The license is invalidated if its contents are altered. If you have already done so, contact your Cisco Customer Support Account Team.

## **Prerequisites to License Troubleshooting**

Before you begin troubleshooting licenses, verify the following information:

**•** Make sure that the name of the license file is less than 32 characters.

Check the name by entering the **show license** command. See [Example 5-3 on page 5-5](#page-4-0).

• Make sure that no other license file with the same name is installed on the VSM. If there is a license file with the same name, rename your new license file to something else.

Check the name by entering the **show license brief** command. See [Example 5-3 on page 5-5](#page-4-0).

- **•** Do not edit the contents of the license file. If you have already done so, contact your Cisco Customer Support Account Team.
- **•** Make sure that the host ID in the license file is the same as the host ID on the switch by entering the following commands:
	- **– show license host-id.** See [Example 5-6 on page 5-6.](#page-5-0)
	- **– show license file.** See [Example 5-7 on page 5-6](#page-5-1)

### **Problems with Licenses**

The following are symptoms, possible causes, and solutions for problems with licenses.

 $\Gamma$ 

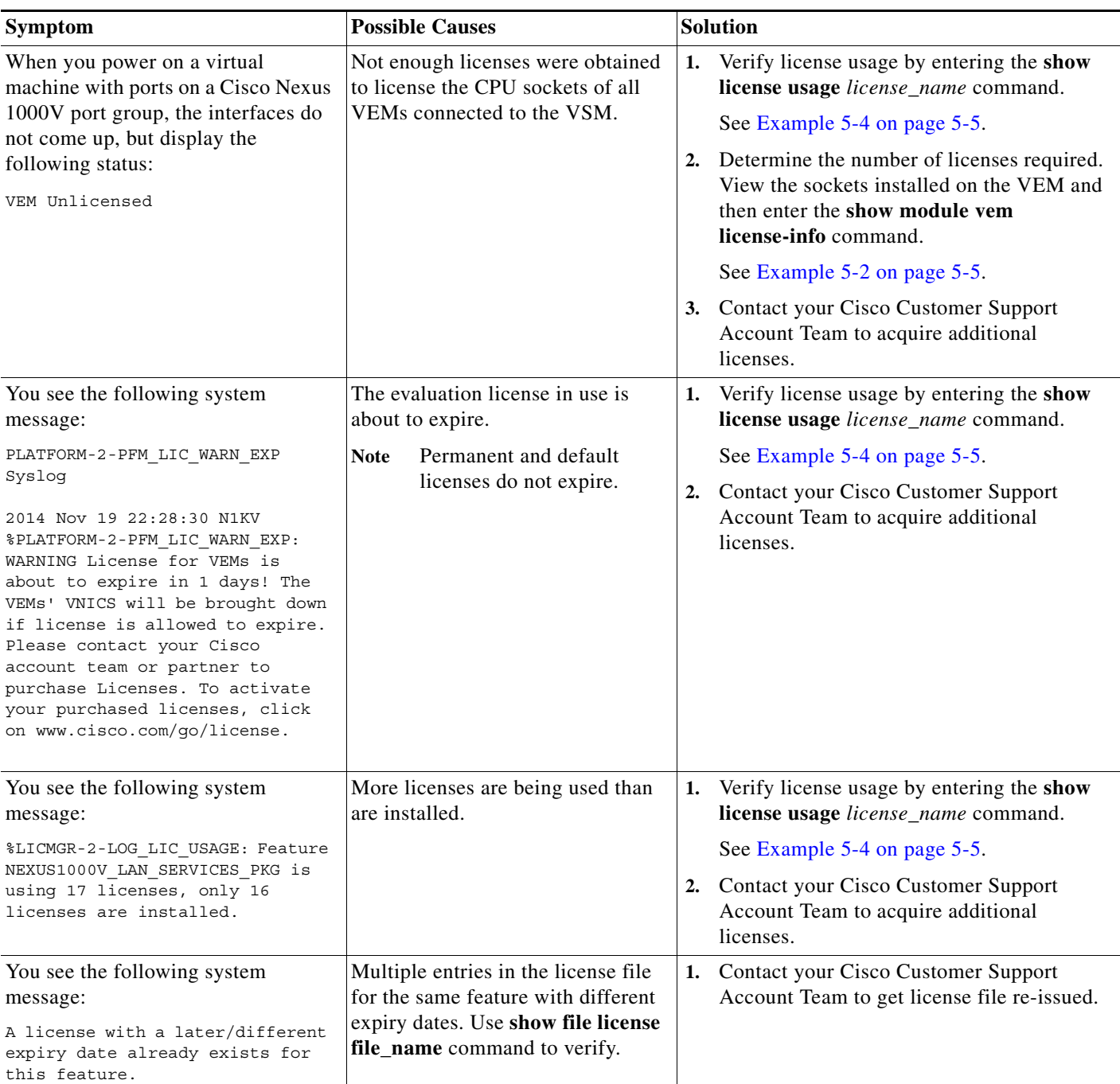

 $\mathsf I$ 

# **License Troubleshooting Commands**

You can use the commands in this section to troubleshoot problems related to licenses.

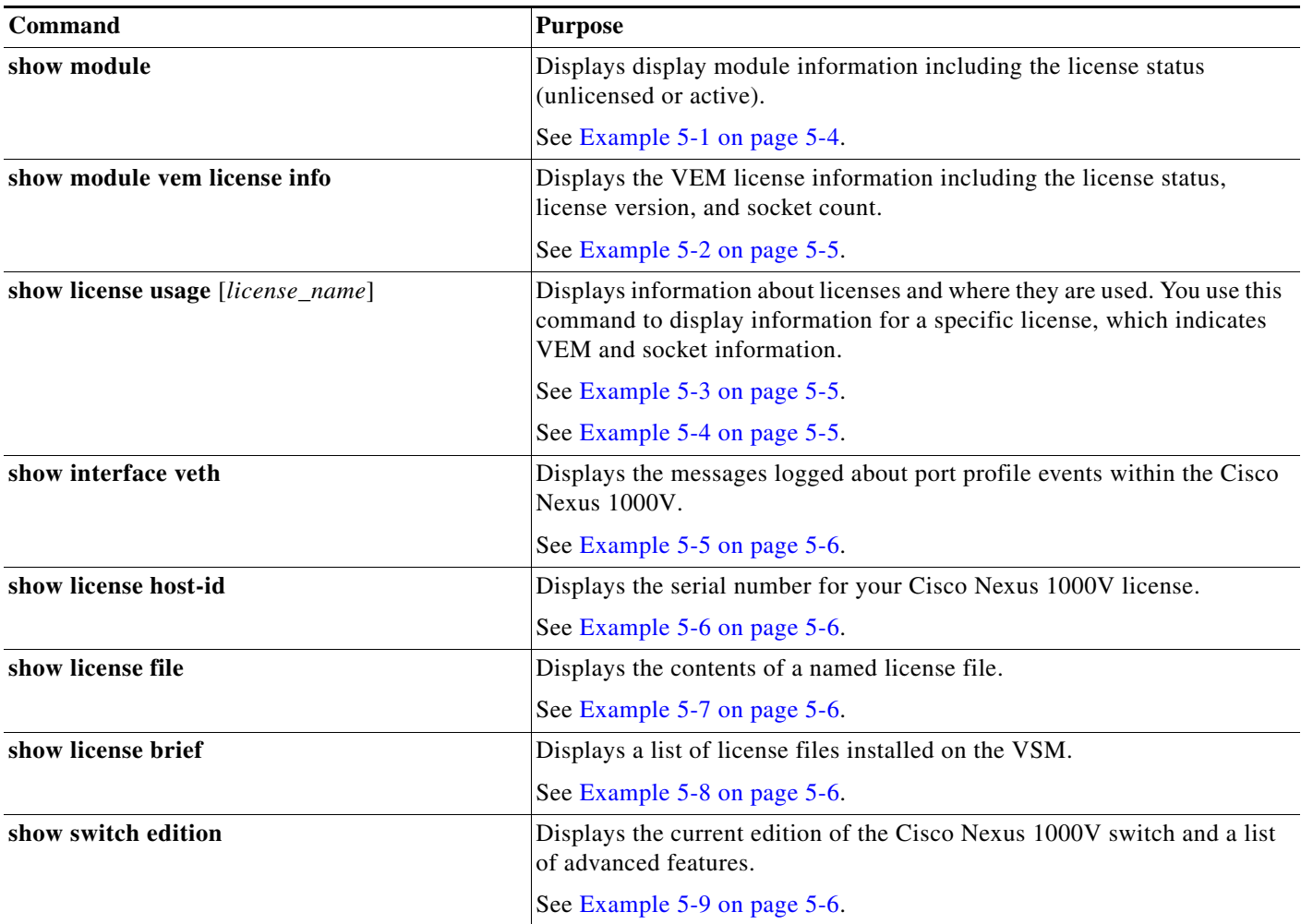

For detailed information about **show** command output, see the *Cisco Nexus 1000V for Microsoft Hyper-V Command Reference Guide*.

### **EXAMPLES**

<span id="page-3-0"></span>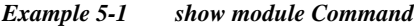

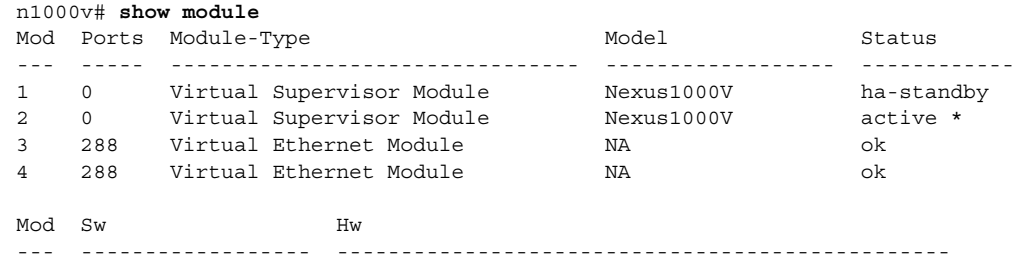

 $\Gamma$ 

```
1 5.2(1)SM3(1.1) 0.0 
2 5.2(1)SM3(1.1) 0.0 
3 5.2(1)SM3(1.1) Windows Server 2016 R2 - Datacenter (6.3.9600, 6.40) 
4 5.2(1)SM3(1.1) Windows Server 2016 R2 - Datacenter (6.3.9600, 6.40) 
Mod MAC-Address(es) Serial-Num
--- -------------------------------------- ----------
1 00-19-07-6c-5a-a8 to 00-19-07-6c-62-a8 NA
2 00-19-07-6c-5a-a8 to 00-19-07-6c-62-a8 NA
3 02-00-0c-00-03-00 to 02-00-0c-00-03-80 NA
4 02-00-0c-00-04-00 to 02-00-0c-00-04-80 NA
Mod Server-IP Server-UUID Server-Name
--- --------------- ------------------------------------ --------------------
1 10.105.225.89 NA NA
2 10.105.225.89 NA NA
3 10.105.225.72 D1B16F89-9982-DF11-A3D0-D0D0FD09586A HOST-200
4 10.105.225.74 B2D389D7-C082-DF11-BECC-D0D0FD0959CC HOST-203
```
\* this terminal session

#### <span id="page-4-1"></span>*Example 5-2 show module vem license-info Command*

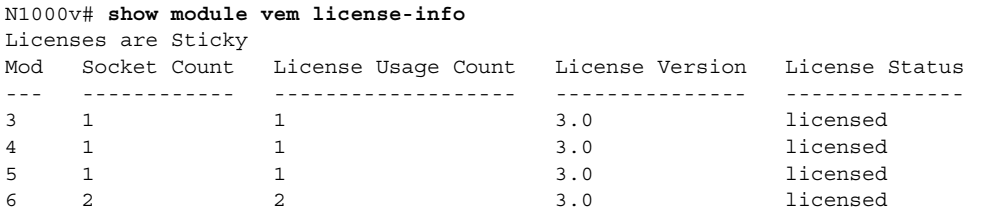

#### <span id="page-4-0"></span>*Example 5-3 show license usage Command*

```
n1000v# 
VSM-A-1# show license usage
Feature Ver Ins Lic Status Expiry Date Comments Count
--------------------------------------------------------------------------------
NEXUS1000V_LAN_SERVICES_PKG 3.0 No 1024 In use 09 Feb 2015 -
--------------------------------------------------------------------------------
```
#### <span id="page-4-2"></span>*Example 5-4 show license usage license\_name Command*

```
N1000v# show license usage NEXUS1000V_LAN_SERVICES_PKG 
---------------------------------------
Feature Usage Info
---------------------------------------
                  Version : 3.0
       Installed Licenses : 0
    Default Eval Licenses : 1024
    Max Overdraft Licenses : 0
Installed Licenses in Use : 0
Overdraft Licenses in Use : 0
  Default Eval Lic in Use : 5
    Default Eval days left : 54
       Licenses Available : 1019
          Shortest Expiry : 24 Jan 2015
---------------------------------------
Application
---------------------------------------
VEM 3 - Socket 1
VEM 4 - Socket 1
```
Ι

VEM 5 - Socket 1 VEM 6 - Socket 1 VEM 6 - Socket 2 ---------------------------------------

#### <span id="page-5-2"></span>*Example 5-5 show interface vethernet Command*

```
n1000v# show interface veth1
Vethernet1 is up
  Port description is WNV-01
  Hardware: Virtual, address: 001d.d8b7.1e5f (bia 001d.d8b7.1e5f)
  Owner is VM "WNV-01"
  Active on module 4
  DVS port 8002325c-413c-4288-b9bc-de2b1f5b848c--e9a6faa1-a7ea-4cf9-8727-582e02
88e691
  Port-Profile is dynpp da0abdb9-b83a-44d3-b1f5-d90ce66f4d00 55e79594-417c-42b2
-a574-8f28779dfbb2
   Port mode is access
   5 minute input rate 0 bits/second, 0 packets/second
   5 minute output rate 368 bits/second, 0 packets/second
   Rx
     3514 Input Packets 81 Unicast Packets
     2208 Multicast Packets 1225 Broadcast Packets
     297447 Bytes
   Tx
     77067 Output Packets 94 Unicast Packets
     46827 Multicast Packets 30151 Broadcast Packets 76977 Flood Packets
     6552793 Bytes
     0 Input Packet Drops 0 Output Packet Drops
```
#### <span id="page-5-0"></span>*Example 5-6 show license host-id Command*

```
n1000v# show license host-id
License hostid: VDH=8449368321243879080
n1000v#
```
#### <span id="page-5-1"></span>*Example 5-7 show license file Command*

```
n1000v# show license file sample.lic
sample.lic:
SERVER this host ANY
VENDOR cisco
INCREMENT NEXUS1000V_LAN_SERVICES_PKG cisco 1.0 permanent 512\
        HOSTID=VDH=8449368321243879080 \
        NOTICE="<LicFileID>sample.lic</LicFileID><LicLineID>0</LicLineID> \
         <PAK>dummyPak</PAK>" SIGN=34FCB2B24AE8
```
n1000v#

#### <span id="page-5-3"></span>*Example 5-8 show license brief Command*

```
n1000v# show license brief
license_file.lic
n1000v#
```
#### <span id="page-5-4"></span>*Example 5-9 show switch edition Command*

n1000v# **show switch edition** Switch Edition: ADVANCED (3.0)

 $\mathbf{I}$ 

Advanced Features Feature Name Feature State ------------------------------- dhcp-snooping enabled

Licenses Available: 1022 Licenses In Use: 2 License Expiry Date: 09 Feb 2015

 $\mathsf I$ 

 $\blacksquare$